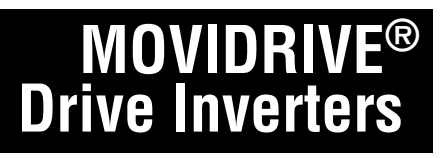

**Manual**

# **Positioning with Absolute Encoder and DIP11A Absolute Encoder Option**

**Edition 07/99**

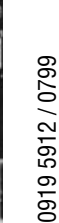

i Fili

E

Trib

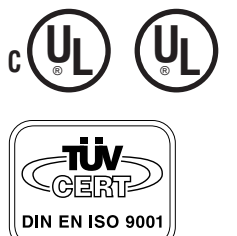

10/262/97

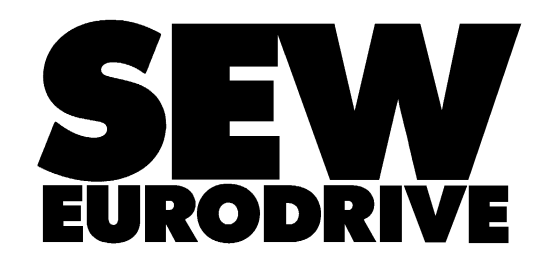

<u>MM</u>

#### **Important Notes**

• **Read through this manual carefully before you start to install and commission MOVIDRIVE® drive inverters with DIP11A.**

This manual assumes that the user has access to and is familiar with the documentation on the MOVIDRIVE $^{\circledR}$  system, in particular the system manual and the "Positioning and Sequence Control IPOS<sup>plus®</sup>" manual.

• **Safety notes:**

Always follow the safety and warning instructions contained in this manual! Safety notes are marked as follows:

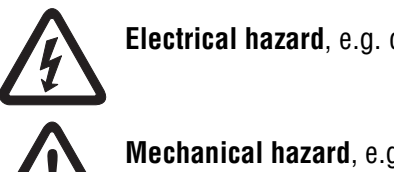

**Electrical hazard**, e.g. during live working.

**Mechanical hazard**, e.g. when working on hoists.

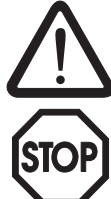

**Important instructions** for safe and fault-free operation of the driven machine/ system, e.g. pre-setting before commissioning.

#### • **General safety notes for IPOSplus® :**

The IPOS<sup>plus®</sup> positioning control allows you to match the MOVIDRIVE<sup>®</sup> drive inverter to the specifics of your application to a very high degree. As with all positioning systems there is, however, the risk of a programming error in the program, which may result in unexpected (not uncontrolled, though!) system behavior.

• Each unit is manufactured and tested to current SEW-EURODRIVE technical standards and specifications.

The manufacturer reserves the right to make changes to the technical data and designs as well as the user interface herein described, which are in the interest of technical progress. A requirement of fault-free operation and fulfillment of any rights to claim under guarantee is that this information is observed.

• All revised information, as compared to edition 11/98, is indicated by a gray marker placed in the margin.

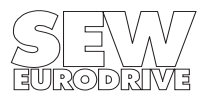

## <span id="page-2-0"></span>**Contents**

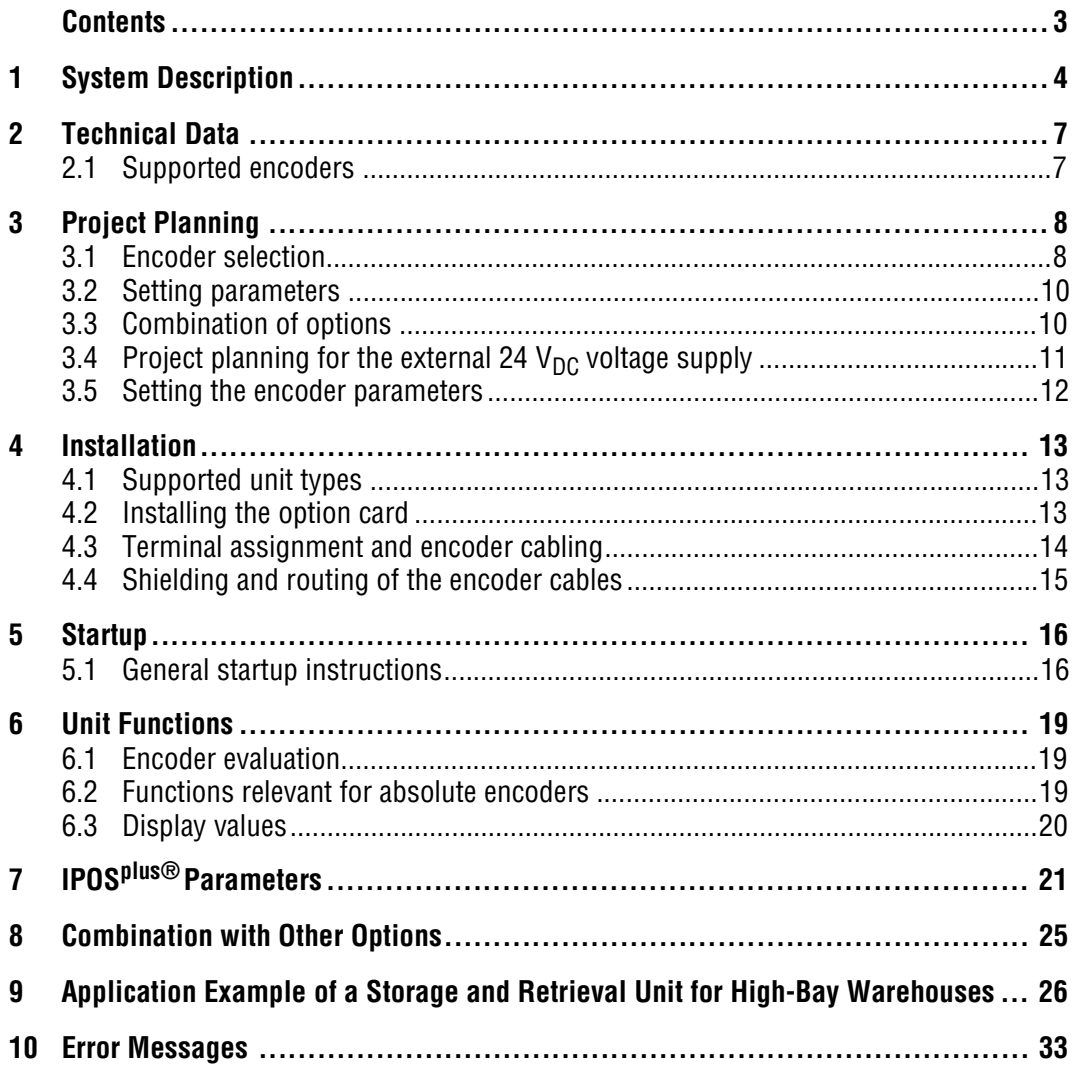

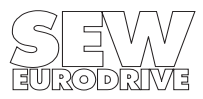

## <span id="page-3-0"></span>**1 System Description**

DIP11A absolute encoder option Part number 822 777 2

The absolute encoder option extends the MOVIDRIVE® system to include an SSI connection for absolute encoders. This permits positioning functions to be implemented with IPOS<sup>plus®</sup> which offer the following possibilities:

- No reference travel is needed when the system is started or after a power failure.
- Positioning can either be direct with the absolute encoder or by means of the incremental encoder/resolver on the motor (in conjunction with MDV or MDS).
- Replacement of position switches on the travel distance, even without encoder feedback (in conjunction with MDF).
- Free processing of the absolute position in the IPOS<sup>plus®</sup> program.
- Both synchronous and asynchronous motors can be used in all MOVIDRIVE<sup>®</sup> operating modes (P700 / P701).
- The absolute encoder can be fitted both on the motor (in particular on DY motors) and on the track (e.g. high-bay warehouse).

#### **Absolute encoders used**

The following encoders can currently be connected to the absolute encoder option (see also "Technical Data", Section [2](#page-6-0)):

T&R LA66K-SSI (linear position sensor)

HEIDENHAIN ROQ 424 (AV1Y) (incremental encoder, non-programmable) T&R CE65, CE100 MSSI (incremental encoder, programmable) T&R LE100 SSI (laser distance measuring instrument) STEGMANN AG100 MSSI (incremental encoder, non-programmable) SICK DME-3000-111 (laser distance measuring instrument) STAHL WCS2-LS311 (material measure with metal rule) VISOLUX EDM (laser distance measuring instrument)

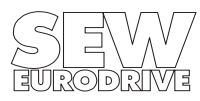

#### **DIP11A and processing in IPOSplus®**

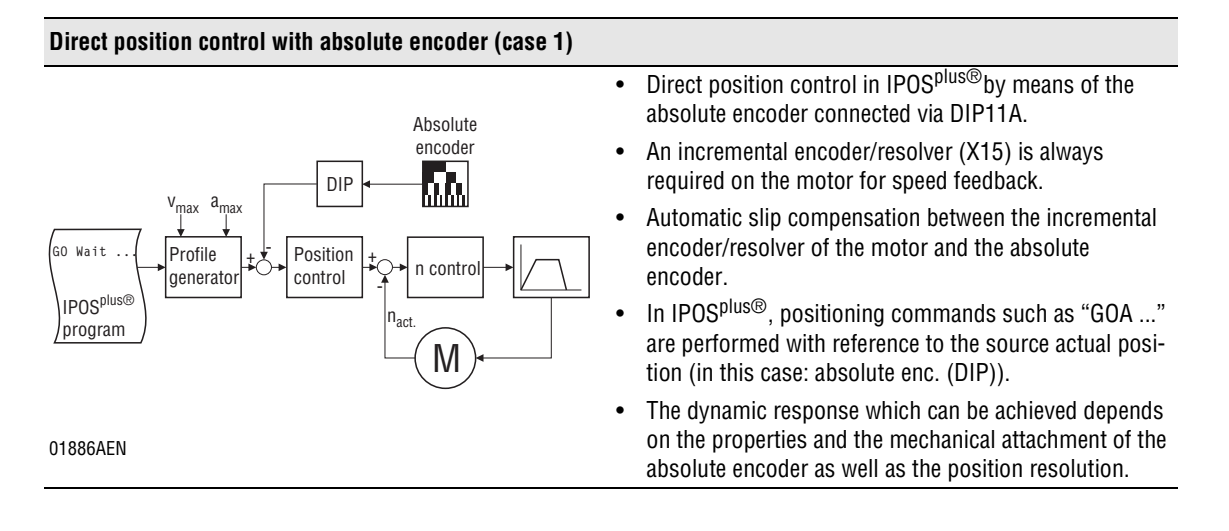

#### **Position control with incremental encoder on motor, Processing of the absolute encoder position in the IPOSplus® program (case 2)**

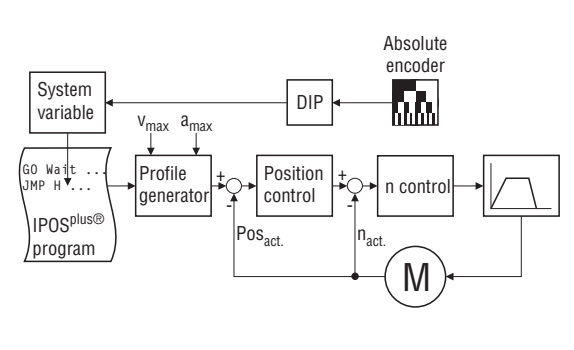

- Position control in IPOS<sup>plus®</sup> by means of the motor encoder connected to X15.
- An incremental encoder/resolver is always required on the motor for speed feedback.
- The high dynamic response of the inverter can be used directly for positioning.
- The position information of the absolute encoder is automatically reflected in an IPOS<sup>plus®</sup> variable and can be processed under program control.
- This application of the DIP11A is used for avoiding reference travel.

01887AEN

#### **Processing of the absolute encoder position in the IPOSplus® program (case 3)**

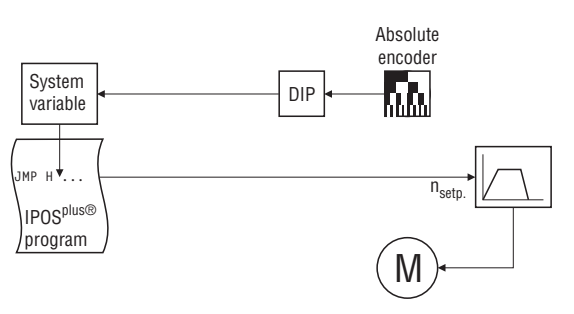

01888AEN

- The position information of the absolute encoder is automatically reflected in an IPOS<sup>plus®</sup> variable and can be processed under program control.
- This application of the DIP11A can be used in particular for replacing applications in which positioning is undertaken using rapid traverse/creep speed by means of several proximity switches.
- No incremental encoder/resolver is required on the motor for speed feedback; a standard asynchronous motor can be used.

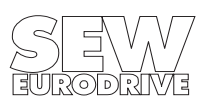

#### **Encoder registration**

- Monitoring of the change in position when the limits of the travel range are violated.
- The system's travel range can be calibrated to within the registration range of the encoder. Consequently, the encoder can be installed in any position and can subsequently be set so there is no change of position in the travel range.
- Couting directed adjustable via parameters.
- When an encoder is replaced, the startup procedure can be repeated with the help of MOVI-TOOLS. Individual parameters can also be adjusted via the DBG11A keypad or MX\_SHELL.

#### **Encoder monitoring**

The DIP11A possesses the following monitoring and correction mechanisms which are needed because the SSI interface does not have its own protocol safeguard feature:

- Evaluation of a power failure or error bit
- Plausibility check of the actual position signalled by the encoder
- Compensation of dead times due to reading cycles of encoder (refresh time)

#### **Control functions**

#### **• Touch-probe function**

Touch-probe makes it possible to register the current position of the absolute encoder via a binary input. The time-lag is exceedingly small. For example, this makes it possible to register positions very precisely using proximity switch signals and process these positions in the program.

#### **• Override**

In the case of direct position control of the connected absolute encoder, the activated override also acts directly on the programmed travel parameters.

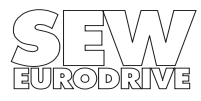

## <span id="page-6-0"></span>**2 Technical Data**

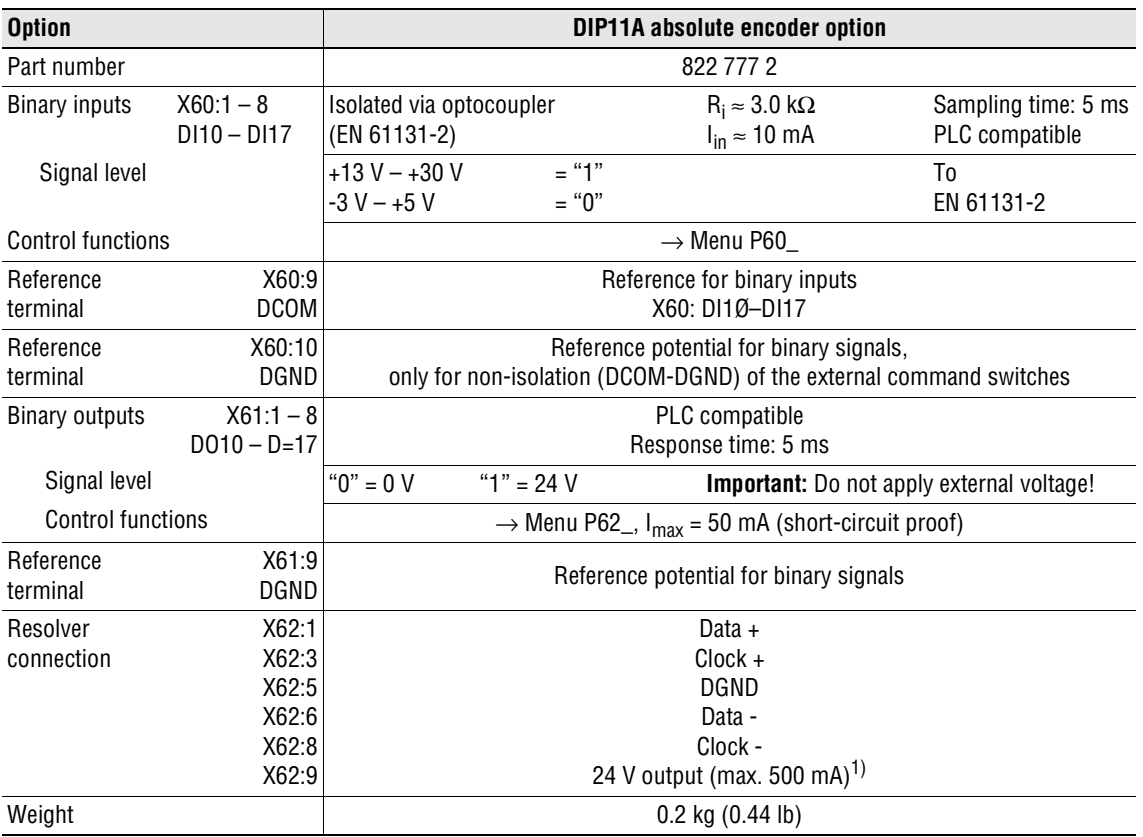

1) An external power supply to the inverter or the encoder is usually required ( $\rightarrow$  Sec. [3.4](#page-10-0) and the MOVIDRIVE<sup>®</sup> system manual, Sec. 4.16).

#### <span id="page-6-1"></span>**2.1 Supported encoders**

 $\mathbb I$ 

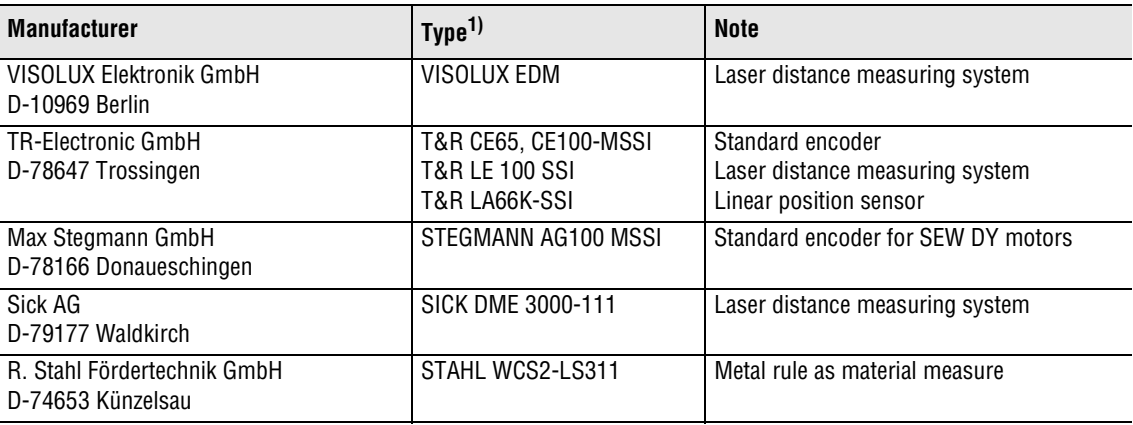

1) See Sec. [3.5](#page-11-0) for precise specifications.

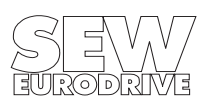

## <span id="page-7-0"></span>**3 Project Planning**

#### <span id="page-7-1"></span>**3.1 Encoder selection**

When selecting the absolute encoder, the following points should be considered with priority in order to achieve optimum travel characteristics and good dynamic properties in the system:

- **Position measurement should be conducted without slip,** i.e. the incremental encoders must be driven non-slip via toothed belts. Avoid drive configurations with friction wheels.
- **Position measurement must be rigid,** i.e. flexibility and play must be avoided.
- **The resolution of the position measurement must be as high as possible.** The more encoder increments counted for each position unit, the greater the accuracy which can be achieved when moving to target positions. The control system can also be set for a more direct response.
- **The "refresh time"** (the time taken for the absolute encoder to determine a new actual position) **should be as short as possible.** Ideally, less than 1 ms. This value exerts a decisive influence on the dynamic characteristics of the drive.
- **The actual position output by the absolute encoder should not be averaged or filtered,** otherwise the dynamic properties of the drive are severely reduced.

Encoders which can be used with the DIP11A absolute encoder option are divided into three categories. These are:

- 1. Multiturn incremental encoders such as T&R CE100M SSI, CE65M SSI, Stegmann AG100
- 2. Laser distance measuring instruments such as VISOLUX EDM, Sick DME3000-111
- 3. Linear position measuring systems such as Stahltronik WCS2-LS311

#### **Multiturn incremental encoders**

• The ideal application involves having power transmitted from the motor shaft to the load without slip.

In this case, the absolute encoder can be mounted on the motor shaft of the drive. This keeps the installation costs very low whilst the position resolution is generally very high due to the gear ratio.

• If the position measurement is performed using an externally mounted incremental encoder (synchronous encoder), it is essential to make sure the ratio between the encoder and the toothed belt is adequate. The ratio of the position resolution between the motor encoder and the synchronous encoder should not be less than a factor of 8.

#### **Example: Travel drive with the following data**

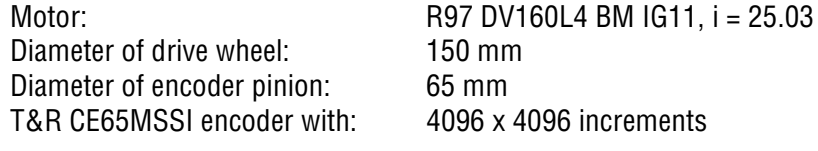

Position resolution when mounted on the motor shaft:

position resolution $_{\mathsf{motor}} = \mathsf{i} \cdot 4096 \cdot \frac{1}{\pi \cdot 150 \; \mathsf{mm}} = 217 \frac{\mathsf{Inc}}{\mathsf{mm}}$ 

Position resolution when mounted on the track:

position resolution $_{\text{track}} = 4096 \cdot \frac{1}{\pi \cdot 65 \text{ mm}} = 20 \frac{\text{lnc}}{\text{mm}}$ 

The ratio between the position resolution of the motor/track is 10.9 (greater than 8). The diameter of the encoder pinion ought to be reduced.

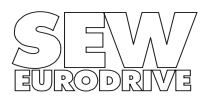

#### **Laser distance measuring instruments**

Distance measurement with laser systems is based on a run-time measurement of pulsed infrared beams. Various measurement values have to be averaged in order to enable a position value to be determined accurately with this procedure. As a result, these systems are subject to a delay of approx. 50 ms in position measuring.

This delay affects the dynamics and positioning accuracy of the drive.

Therefore, the operator has to observe the following information when using or planning the procurement of laser distance measuring devices:

- Ensure non-slip arrangement when installing measuring system, e.g. in travel drives for storage and retrieval units for high-bay warehouses install system at low position. The shifting motion of the rack may otherwise affect the system accuracy.
- The maximum acceleration of the drive should not exceed 0.8 m/s<sup>2</sup>.
- The properties of the encoder generally result in a lower limit for positioning accuracy of ±3 mm.
- The lengthy delay means that the speed pre-setting might have to be drastically reduced.
- The position controller gain can only be set to small values  $(0.1 0.4)$  as a result of the long delay. As a result, highly dynamic properties cannot be achieved.
- There is a lag fault which is dependent on the speed, making it harder to monitor the drive (delayed shut-off in the event of a fault).

#### **Material measure by metal rule**

I

The working method of this system corresponds to that of the multiturn incremental encoder. There is no averaging, so this system is not subject to a delay in position measurement.

Linear position measuring systems offer the following advantages:

- No reduction in dynamic properties.
- Speed feedforward of 100 % possible, so no lag fault which is dependent on speed.
- Monitoring functions are fully in effect, small lag fault window possible.

However, there are also disadvantages:

- Poor position resolution of 0.8 mm. The required positioning accuracy should not be less than  $+2$  mm
- Rather complicated mechanical installation due to the need for routing the metal rule.

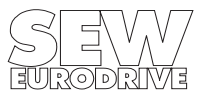

#### <span id="page-9-0"></span>**3.2 Setting parameters**

#### **Information about project planning with the absolute position measuring system**

The measuring range of the selected measuring system must be larger than the distance to be covered. This means the registration range must be larger than the work area needed.

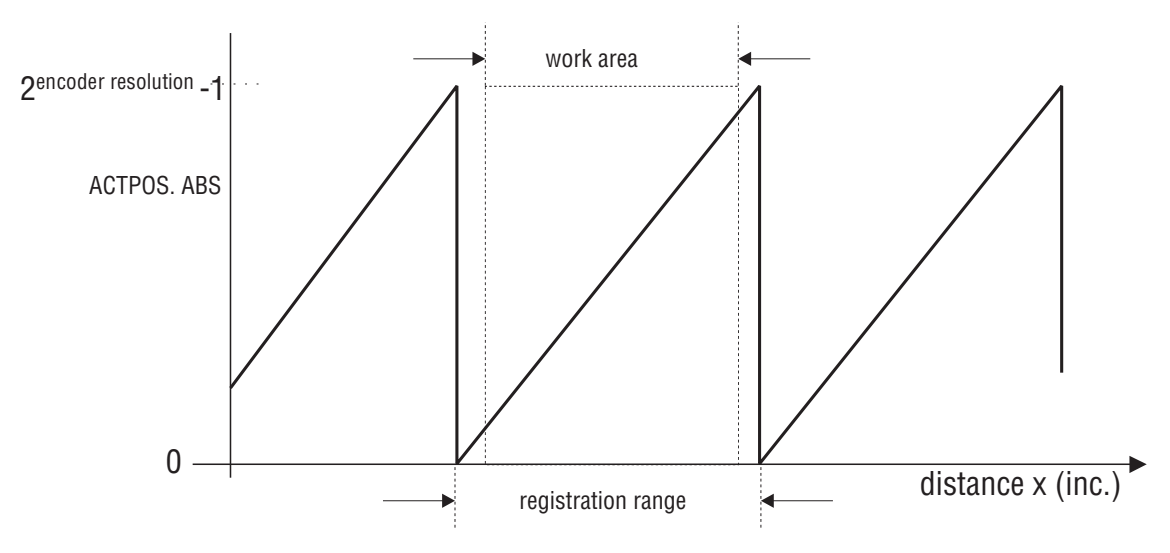

Fig. 1: Project planning for the registration range

02008AEN

#### <span id="page-9-1"></span>**3.3 Combination of options**

See also Sec. 7.16 in the MOVIDRIVE<sup>®</sup> system manual.

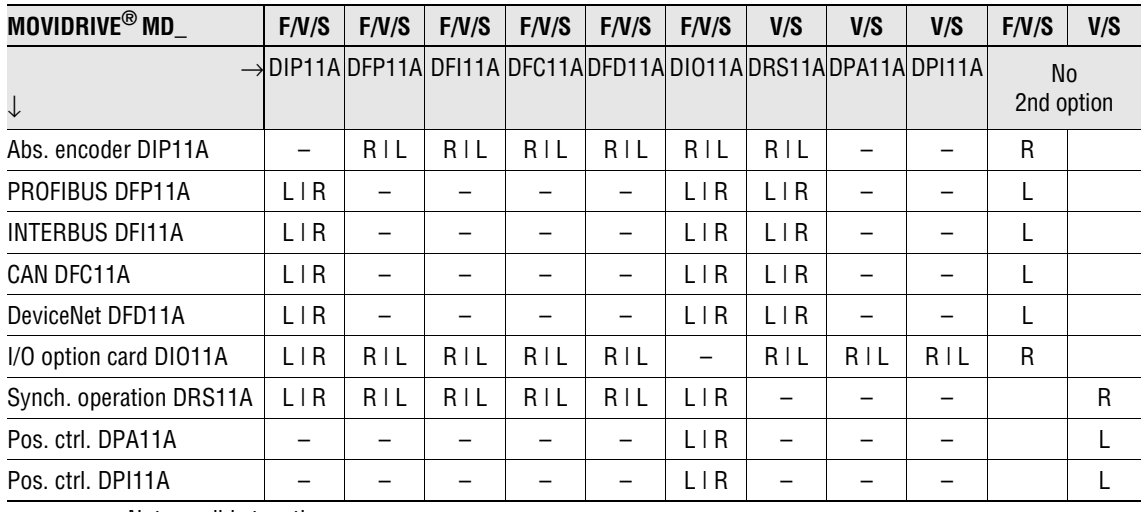

– = Not possible together

 $L | R =$  card in the left-hand column in the OPTION1 slot, card in the 2nd table heading line in the OPTION2 slot.

 $R | L =$  card in the left-hand column in the OPTION2 slot, card in the 2nd table heading line in the OPTION1 slot.

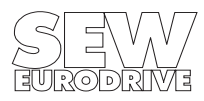

#### <span id="page-10-0"></span>**3.4 Project planning for the external 24 V<sub>DC</sub> voltage supply**

See also Sec. 4.16 in the MOVIDRIVE<sup>®</sup> system manual.

The internal 24  $V_{DC}$  power supply of MOVIDRIVE<sup>®</sup> has a maximum power of 29 W. An external 24  $V_{\text{DC}}$  power supply unit must be connected to terminal X10:9 (VI24) if a higher power level is needed due to options installed on the 24  $\mathrm{V_{\mathsf{DC}}}$  level. This power supply unit then takes over the complete 24 V<sub>DC</sub> power supply for MOVIDRIVE®. The tables below specify when an external 24 V<sub>DC</sub> power supply unit is needed and what output power this power supply unit must provide. MOVI-DRIVE<sup>®</sup> units without options do not need an external 24  $V_{DC}$  power supply as a rule.

The information for the power requirement of the options differentiate between typical and maximum values.

#### **The typical power requirement assumes:**

- The binary outputs are connected to a PLC and are loaded with  $I = 20$  mA.
- The 24  $V_{DC}$  outputs (VO24) are not loaded.
- The master and line resolvers of the DRS11A are powered from an external supply.

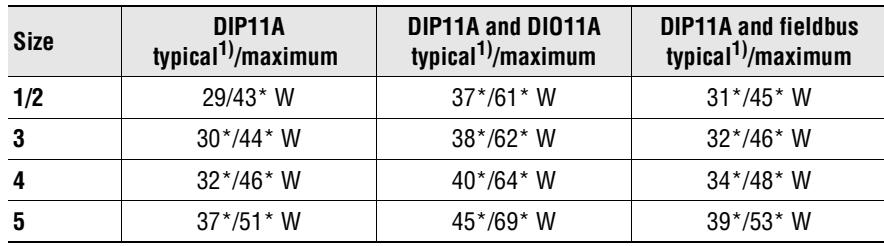

#### **24 V<sub>DC</sub> power requirement of MOVIDRIVE<sup>®</sup> type MDF:**

1) Depending on the encoder power supply

<span id="page-10-1"></span> $*$  External 24 V<sub>DC</sub> power supply unit with at least this power is necessary.

## **24 V<sub>DC</sub> power requirement of MOVIDRIVE<sup>®</sup> type MDV:**

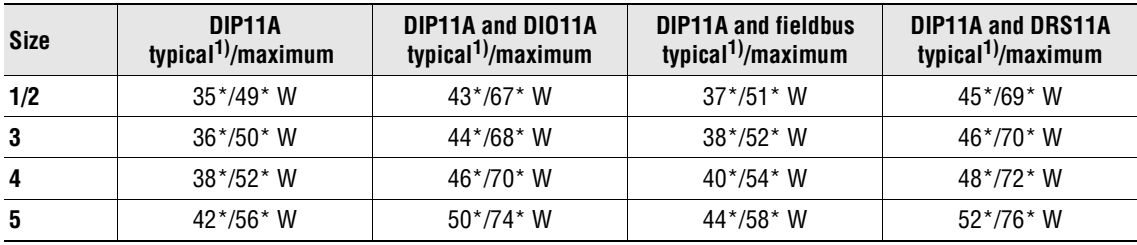

1) Depending on the encoder power supply

\* External 24  $V_{DC}$  power supply unit with at least this power is necessary.

### 24 V<sub>DC</sub> power requirement of MOVIDRIVE<sup>®</sup> type MDS:

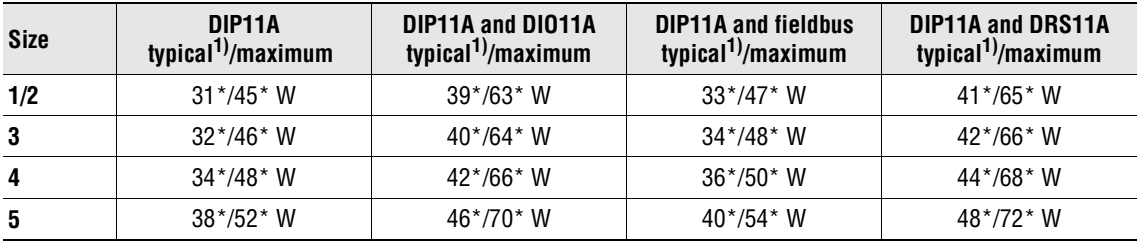

1) Depending on the encoder power supply

 $*$  External 24 V<sub>DC</sub> power supply unit with at least this power is necessary.

![](_page_10_Picture_21.jpeg)

#### <span id="page-11-0"></span>**3.5 Setting the encoder parameters**

The following points must be observed in the design and construction of encoders and when setting their parameters:

#### **HEIDENHAIN ROQ 424 (AV1Y)**

The unit designation **specifies all required conditions.**

#### **T&R CE 65, CE 100 MSSI, LE 100 SSI, LA 66K-SSI**

- 24 data bits have to be set and programmed to logical 0. There may be either 0 or an error or power failure bit in the 25th bit. No other special bits after this position are evaluated. The 25-bit version is not supported.
- The output code must be programmed to Gray.
- The output mode must be set to "Direct."
- The interface must be set to SSI.

#### **STEGMANN AG100 MSSI**

Only the 24-bit version is supported.

#### **SICK DME 3000-111**

The output code must be programmed to Gray.

#### **STAHL WCS2-LS311**

The unit designation specifies all required conditions. The line length for the encoder is not to I exceed 10 m (33 ft.).

#### **VISOLUX EDM**

Types: EDM 30/120/240 - 2347/2440

All modes are supported. Recommendation: Mode 0 (DIP switches 3 and 4 to ON) or mode 3 (DIP switches 3 and 4 to OFF) and measurement with triple reflector (DIP switch 2 to OFF).

![](_page_11_Picture_19.jpeg)

## <span id="page-12-0"></span>**4 Installation**

#### <span id="page-12-1"></span>**4.1 Supported unit types**

The DIP11A absolute encoder option can be operated with MD..60A drive inverters in the MOVIDRIVE<sup>®</sup> range. The position is evaluated using the integrated positioning control IPOS<sup>plus®</sup>

#### <span id="page-12-2"></span>**4.2 Installing the option card**

#### **Before you begin:**

- Take suitable measures to dissipate any electrical charge in your body before you touch the option card (discharge strap, conductive shoes, etc.).
- Keep the option card in its original packaging and do not remove it until before it is to be installed.
- Do not touch the option card more than necessary, and only hold it by the edges of the circuit board. Do not touch any components.

#### **Installing the option card:**

- De-energize the inverter. Switch off the mains and the 24 V supply, if used.
- Remove the lower hood cover from the control module.
- Unscrew the electronics shield clamp.
- Remove the black cover plate.
- Insert the option card into the quide rails of the OPTION2 slot and push it in.
- Apply moderate pressure to the plug panel on the front to push on the option card. The option card has been clipped in correctly when it is flush with the control card.
- Screw the electronics shield clamp back on.
- Connect the option card.
- Put the hood cover of the control module back on.
- It may not be possible to fit the hood cover, depending on which sub D connector is used. However, this does not impair the enclosure of the unit.
- The DIP11A option card is now fully installed.

![](_page_12_Picture_21.jpeg)

#### <span id="page-13-0"></span>**4.3 Terminal assignment and encoder cabling**

- Max. line length (DIP11A absolute encoder): 100 m (330 ft) with a cable capacitance per unit length ≤ 120 nF/km (193 nF/mile).
- Use a shielded cable with twisted-pair conductors and the shield connected at both ends (on the housing of the sub D connector and on the encoder housing).

![](_page_13_Figure_4.jpeg)

![](_page_13_Picture_371.jpeg)

#### **Internal 24V<sub>DC</sub> voltage supply**

![](_page_13_Figure_7.jpeg)

24 V<sub>DC</sub>

DGND

 $\circledcirc$ 

01892AEN 01893AEN

![](_page_13_Picture_9.jpeg)

#### <span id="page-14-0"></span>**4.4 Shielding and routing of the encoder cables**

Having the cables correctly shielded cuts out parasitic interference which can occur in an industrial environment. The following measures enable the best possible shielding to be achieved:

- Tighten the retaining screws of plugs, modules and equipotential bonding conductors until finger-tight.
- Only use connectors with a metal housing or a metallized housing.
- Connect the shield in the connector over a large surface area.
- Apply the encoder cable shielding on both ends.
- Do not route encoder cables parallel to power cables (motor cables); use separate cable ducts if possible.
- Only use metal, grounded cable racks in industrial environments.
- Route the signal cables and the associated equipotential bonding over a short distance and close together.
- Avoid using plug connections to extend encoder cables.
- Route the encoder cables closely adjacent to available grounding surfaces.

#### **IMPORTANT!**

In the event of fluctuations in the ground potential, a compensating current may flow along the shield which may be connected at both ends and to the ground potential (PE). In this case, make adequate provision for equipotential bonding in accordance with the relevant VDE regulations.

![](_page_14_Picture_14.jpeg)

![](_page_14_Picture_15.jpeg)

## <span id="page-15-0"></span>**5 Startup**

#### <span id="page-15-1"></span>**5.1 General startup instructions**

The drive must be taken into operation in conjunction with the MOVIDRIVE® drive inverter as described in the MOVIDRIVE<sup>®</sup> system manual. It must be possible to move the drive using a suitable setpoint and control source.

Furthermore, it is necessary to ensure that:

- the installation of the DIP11A,
- the cabling.
- the terminal assignment
- and the safety cut-outs

have been configured correctly and suitably for the application.

There is no need to activate the factory settings. If you do call up a factory setting, this causes the MOVIDRIVE<sup>®</sup> parameters to be reset to default values. This also affects the terminal assignment, which must be altered to the required settings if necessary.

MOVITOOLS gives you the option for a guided startup. Dialog windows will prompt you to enter the required data and actions. You will need to start the MOVITOOLS manager and establish a connection with the inverter by selecting the corresponding interface and unit address. Execute the SHELL program and initiate the startup sequence via the menu [Startup] / [Startup for / DIP]. Any further information will be explained in the dialog windows.

After startup with MOVITOOLS, only the "Source Actual Position" ( $\rightarrow$  [page 18](#page-17-0)) has to be indicated.

Perform the startup procedure for the DIP11A option step-by-step, observing the sequence of parameter settings described below. If error message F92 "DIP registration range" appears during startup, acknowledge it with a reset and continue with the startup. This message should not appear once the startup has been carried out successfully.

#### **Encoder type P950**

The encoder used is selected with (P950) encoder type. The following encoder systems are supported:

T&R CE65, CE100 MSSI Incremental encoder T&R LA66K-SSI Linear distance sensor HEIDENHAIN ROQ 424 (AV1Y) lncremental encoder STEGMANN AG100 MSSI Incremental encoder STAHL WCS2-LS311 Metal linear scale

VISOLUX EDM Laser distance measuring instrument T&R LE 100 SSI Laser distance measuring instrument SICK DME-3000-111 Laser distance measuring instrument

The connected type is selected from the list of possible encoders. Other encoders must be checked for their suitability and authorized by SEW-EURODRIVE.

![](_page_15_Picture_19.jpeg)

#### **Motor sense of rotation P35\_**

Moves the drive in the positive direction at low speed. If the actual position P003 counts upwards, it is possible to leave parameter P350 "Change direction of rotation" unchanged (use MX SHELL or DBG11A to display the actual position). Change over P350 if the actual position counts downwards.

#### **Counting direction P951**

Moves the drive in the positive direction at low speed. If the absolute encoder position (H509) counts upwards, it is possible to leave parameter P951 "Counting direction" unchanged. P951 must be changed over if the absolute encoder position counts downwards.

#### **Encoder scaling P955**

If no motor encoder has been installed (no speed control), set the parameter to "1." The position information of the absolute encoder will be multiplied by the set value. The parameter is set so the travel information ratio between the motor encoder and the absolute encoder is as close to "1" as possible.

For measurement purposes, set the parameter to 1 at first. Then note the values in variables H509 (ACTPOS. ABS) and H511 (ACTPOS. MOT). Move the drive by about 1 motor revolution (H511). Determine the difference between the noted values and the actual values and calculate the quotient.

H509old .............. – H509new ................ = H509difference.................. H511old .............. – H511new ................ = H511difference..................

Quotient Q………  $=$   $\frac{\text{H511}}{\text{H500}}$  H511 difference………  $=$   $\frac{1}{1509}$ <sub>difference</sub>  $\cdots$ 

Set parameter ENCODER SCALING (P955) to the value closest to the calculated quotient Q, preferably the smaller value.

#### **Position offset P953**

I

The position offset (P953) only needs to be set on incremental encoders; it should be set to 0 for other encoders.

This parameter is used for shifting the change of position of the absolute encoder to a position outside the working range. Move the drive to approximately in the center of the working range. If error message F92 "DIP registration range" appears when this is being done, acknowledge it with a reset and continue with the startup. Read out the value of variable H509 (ACT. POS. ABS) and enter the following value in the "Position offset" parameter (P953):

P953 = (Variable H509) - 0.5 x Registration range

#### **Zero offset P954**

Zero offset is used for assigning the value you want to a specific position. The range of values can adopt positive or negative position values. The maximum valid parameter must not be exceeded. The limit is determined by the range of values of the numerator ( $\pm 2^{31}$ ) and the range of values of the absolute encoder.

Move the drive to a known position. Read out the value of variable H509 (ACTPOS. ABS) and enter the following value in the zero offset parameter (P954):

P954 = (Variable H509) - Required value

The required value is the display value you wish to have for the current position.

![](_page_16_Picture_20.jpeg)

I

#### **Encoder factors P942 and P943**

The parameters are used for internal adaption of the closed-loop speed control and for monitoring functions in the DIP11A.

- 1. Note the values of the variables H509 (ACTPOS. ABS) and H511 (ACTPOS. MOT).
- 2. Move the drive by about 30,000 increments (H511).
- 3. Determine the difference between the noted and the new values of the variable.

 $H509_{\text{old}}$ ..............–  $H509_{\text{new}}$  .................. =  $H509_{\text{difference}}$ ..................  $H511_{\text{old}}$ ...............–  $H511_{\text{new}}$  .................... =  $H511_{\text{difference}}$ ..................

- 4. The differences may not be greater than  $32,767$  ( $2^{15}$  -1). If one of the values is greater, divide them so that you will receive smaller values or repeat the process with a shorter travel distance.
- 5. Enter the results H511<sub>difference</sub> in the parameter ENCODER FACTOR NUMERATOR (P942) and H509<sub>difference</sub> in the parameter ENCODER FACTOR DENOMINATOR (P943).

If there is no motor encoder (no MOVIDRIVE<sup>®</sup> speed control), it is recommended to estimate the ratio of encoder scaling to motor revolution. The value of the motor encoder is then 4096 increments per motor revolution.

To determine the value of ENCODER FACTOR DENOMINATOR (P943) proceed as described above. Set the value of P942 to "4096 x number of motor revolutions travelled".

The accuracy of the encoder scaling is not so important in this case (no speed control). The values are used only for a secondary check of the absolute values of the DIP11A.

#### <span id="page-17-0"></span>**Source actual position P941**

This parameter determines which position encoder is used for position control when an operating mode "... & IPOS" is set in parameter 700 "Operating mode".

IPOSPlus<sup>®</sup> has positioning commands for controlling the motor connected to the MOVIDRIVE<sup>®</sup>. Set the "Source actual position" to "Absolute encoder DIP" if the motor is to be positioned by the absolute encoder.

Important: The circuit gain for position control of IPOS<sup>plus®</sup>, parameter 910 "Gain X controller" was preset during commissioning of the speed control loop. The preset requires position control to the motor encoder. The difference in encoder resolution or the time characteristics of the absolute encoder (e.g. laser distance measuring instrument) may require a smaller adjustment value.

Set half the value of the calculated preset. Start an IPOS<sup>plus®</sup> program with a positioning operation between two valid points at moderate speed. Reduce or increase parameter 910 "Gain X controller" step-by-step until the best movement and positioning characteristics have been set.

The position value provided by the absolute encoder is available in variable H509 (ACTPOS. ABS). The position value can be processed with the internal IPOS<sup>plus®</sup> control even without direct positioning.

![](_page_17_Picture_18.jpeg)

![](_page_17_Picture_20.jpeg)

## <span id="page-18-0"></span>**6 Unit Functions**

#### <span id="page-18-1"></span>**6.1 Encoder evaluation**

All connected encoders are always evaluated irrespective of the operating mode (P700). Operating modes with positioning (VFC-n-CTRL & IPOS, CFC & IPOS, SERVO & IPOS) always require a motor encoder on X15. The actual positions can be evaluated with the touch-probe function.

![](_page_18_Picture_206.jpeg)

#### <span id="page-18-2"></span>**6.2 Functions relevant for absolute encoders**

The monitoring functions listed below do not depend on the use of the DIP11A. However, knowledge of the range of functions is important for optimum use.

#### **Speed monitoring:**

Speed monitoring checks the manipulated variable of the n-controller and, in M control mode, the actual speed range. The motor encoder is always used for the speed signal, so the "DIP11A encoder" is either not "checked" with speed monitoring P50\_ or not "checked" directly.

#### **Lag error monitoring:**

When lag error monitoring is active, it checks the difference between the current setpoint position and the actual position. The maximum permitted amount is set using P923 (lag error window). This monitoring function is only effective if the drive is in positioning status. The resolution is always "encoder increments" (exception: parameter 941 = motor encoder (X15), in which case it is 4096 incr./motor rev. irrespective of the number of encoder gradations).

#### **Axis in position message:**

This function also operates with the encoder increments resolution of the encoder set using parameter 941 (exception: parameter 941 = motor encoder (X15), in which case it is 4096 incr./ motor rev. irrespective of the number of encoder gradations).

The function always returns "Axis in position  $= 0$ " if no positioning mode is set using parameter 700 or the drive is in reference travel status.

![](_page_18_Picture_14.jpeg)

#### **Reference travel:**

**Reference travel and all parameters associated with it (900 – 903) as well as the reference travel command all refer to the motor position (X15) and, consequently, to the motor encoder.** 

The "Axis referenced" signal (A-terminal fct.) refers to a completed reference travel of the motor position.

Targeted setting of the "ACTPOS. EXT" (X14) H510, e.g. set with IPOS<sup>plus®</sup>.

The DIP11A position "ACTPOS. ABS" on variable H509 is the conditioned position value. It is created with the absolute value supplied from the encoder, taking account of the DIP11A parameters 952 Counting direction, 953 Position offset and 954 Zero offset.

#### **Software limit switches:**

u

I

The function of the software limit switches (if switched on) monitors whether the current target position (TARGET POSITION H492) is in the valid range. The function is active (if switched on) when the drive is referenced or parameter  $941 =$  absolute encoder (DIP) is set and the drive is in positioning status. Reference travel must be performed if positioning is to "external encoder (X14)" and the limit switches are required.

#### **System variables relevant for absolute encoders:**

![](_page_19_Picture_141.jpeg)

#### <span id="page-19-0"></span>**6.3 Display values**

The MX\_SHELL software and the DBG 11 A keypad OPTION display the position information of the motor encoder in parameter group P00\_ "Display values / Process values". The same applies to the fieldbus information of the PE data "ACTUAL position LOW and HIGH".

System variable H509 (ACTPOS. ABS) contains the conditioned position value of the absolute u encoder. The value can be viewed in MX SHELL and the DBG 11 A. Transfer with the fieldbus is implemented by setting the PE data allocation to "IPOS PE-DATA" and writing the PE data with the SetSys command in the IPOS<sup>plus®</sup> program.

Writing PE data with the SetSys command can also be used if an actual position (irrespective of the encoder) is to be transferred with scaling.

![](_page_19_Picture_15.jpeg)

## <span id="page-20-0"></span>**7 IPOSplus® Parameters**

The factory setting is underlined.

#### **P941 Source actual position**

The parameter defines the encoder to which IPOS<sup>plus®</sup> performs positioning movement: Motor encoder (X15) Ext. encoder (X14) Absolute enc. (DIP)

# **P942 Encoder factor numerator**

**P943 Encoder factor denominator**

The ratio of these two parameters describes the correlation of the position values from the motor encoder to the absolute encoder (position information of absolute encoder is always multiplied with parameter955).

This setting is required:

- to realize the plausibility check of the two position values with each other (error message F95, plausibility error)
- to adjust the positioning ramp and the positioning speed to the absolute encoder (the derivation of the absolute encoder information is calculated as actual motor speed) to correctly evaluate the startup values (e.g. n-precontrol, M precontrol, filter, P share).

An inaccurate setting results in a deviation of positioning ramps and the positioning speed. It can also cause an error message F95, plausibility error.

#### **P942 and P943 are calculated during startup of the DIP11A.**

**Adjustment range: 1** – **32767**

#### **P950 Encoder type**

The absolute encoder connected to X62 of the DIP11A is selected. Only those encoders in the list can be selected.

![](_page_20_Picture_147.jpeg)

![](_page_20_Picture_17.jpeg)

#### **P951 Counting direction**

This parameter defines the counting direction of the absolute encoder. The counting direction must be set so the absolute encoder position increases when the motor is running at a positive speed (alter the motor sense of rotation P350 / P351 if necessary).

![](_page_21_Figure_3.jpeg)

Fig. 2: Counting direction

#### **Setting: NORMAL / INVERTED**

#### **P952 Cycle frequency**

This parameter makes it possible to define the cycle frequency with which the DIP11A reads out absolute information from the absolute encoder.

100 % cycle frequency corresponds to the nominal frequency. The nominal frequency relates to the encoder manufacturer's information for a cable length of 100 m.

The cycle frequency can be increased by reducing the cable length. Reading out the position values more quickly improves the closed-loop control properties. It is not possible to increase it to more than the maximum encoder cycle frequency.

The cycle frequency may have to be reduced if the cable length is increased, so as to avoid getting incorrect data. It is not possible to reduce the cycle frequency to below the minimum encoder cycle frequency.

#### **Adjustment range: 1** – **200%**

![](_page_21_Picture_12.jpeg)

I

#### **P953 Position offset**

After the encoder has been installed, the working range of the system does not usually correspond to the registration range of the encoder prior to initial startup. Parameter P953 must be set in order to adapt the encoder registration range to the working range.

#### **Example:**

The system is to be set so the middle of the registration range corresponds to the middle of the working range. To do this, the drive is positioned to the middle of the working range. Enter the following as the value for parameter P953:

Input value (P953) = Actual value of encoder - (0.5  $\times$  Encoder registration range).

![](_page_22_Figure_6.jpeg)

Fig. 3: Position offset

01823AEN

**Adjustment range: -(231-1)** – **0** – **+ 231-1**

![](_page_22_Picture_10.jpeg)

#### **P954 Zero offset**

The zero point of the encoder display is specified with the zero offset.

#### **Example:**

The encoder displays the value P in the current position. The position display P' is required. Input value (P954) =  $P - P'$ 

![](_page_23_Figure_5.jpeg)

01824AEN

Fig. 4: Zero offset

**Adjustment range: -(231-1)** – **0** – **+ 231-1**

#### **P955 Encoder scaling**

This parameter is irrelevant unless there is a motor encoder present. In this case, set parameter to "x1."

The parameter is set so the travel information ratio between the motor encoder and the absolute encoder is as close to "1" as possible.

#### **Important:**

Encoder scaling has a direct effect on parameters 953 "Working range", 954 "Zero offset", 942 and 943 "Encoder factors "numerator" and "denominator" as well as on parameter group 92\_ "IPOS Monitoring". The setting of all listed parameters has to be adjusted every time the encoder scaling is changed!

**Adjustment range: x 1 / x 2 / x 4 / x 8 / x 16 / x 32 / x 64**

![](_page_23_Picture_15.jpeg)

## <span id="page-24-0"></span>**8 Combination with Other Options**

The DIP11A may be connected to option card slot 1 or option card slot 2.

All parameters relevant to the DIP can be set using the DBG.

Of the permitted possible combinations, attention must be paid to the function and organization of the terminal assignment when the "terminal expansion" DIO 11A or a fieldbus option is used.

• Terminal assignment

The MOVIDRIVE® operating system permits the assignment of eight binary input terminals and eight binary output terminals on one option card. The following organization must be applied if the DIP11A is used together with a DIO11A "I/O card" or a fieldbus interface:

![](_page_24_Picture_128.jpeg)

It is always possible to set and read terminals with variables, irrespective of which additional option is used together with the DIP11A. If the DIP11A is used in conjunction with a fieldbus interface, the virtual fieldbus terminals are only available in IPOS<sup>plus®</sup> by reading the process output data (GETSYS Hxxx PO-DATA).

The synchronous operation option with DRS11A can be used without changes in conjunction with the DIP11A. The possibility of using IPOS<sup>plus®</sup> to switch over between positioning and synchronous operation is retained.

![](_page_24_Picture_10.jpeg)

#### <span id="page-25-0"></span>**9 Application Example of a Storage and Retrieval Unit for High-Bay Warehouses**

#### **Introduction**

A storage and retrieval unit for high-bay warehouses comprises a trolley, hoist and telescopic arm. The telescopic arm is driven by a four-pole AC geared motor. The drives for the lifting and travel axes are permanent-field geared servo motors which are controlled using **MOVIDRIVE® MDS** drive inverters. The AC motor is operated on the **MOVIDRIVE® MDF** drive inverter.

Absolute encoders are used for detecting positions on the lifting and travel axes. The drives are controlled by 24 V signals.

The absolute encoders used have an SSI interface and are read out by the DIP11A.

![](_page_25_Picture_6.jpeg)

The following components result after project planning for the required values for the maximum speed and acceleration:

![](_page_25_Picture_119.jpeg)

![](_page_25_Picture_9.jpeg)

## **Specification of the target position**

The warehouse management computer transfers the bay coordinates for the target bay to which the storage and retrieval unit for high-bay warehouses is to move. These coordinates are sent to the minicontroller on the storage and retrieval unit. Movement takes place to a total of 16 positions, the target positions of which are stored in the IPOSplus® controllers of the trolley and the hoist. The set position is selected in binary code. The absolute value is in variable H509.

## **Properties:**

- Binary coded selection of 16 table positions
- Binary coded output of the currently selected table position
- Definite signal when the selected table position is reached
- Automatically moving away from hardware limit switches

## **Procedure:**

- The first 4 input terminals of the DIP11A option card can be used for selecting 16 table positions (travel variables H000 – H015) in binary coded format.
- When a travel variable number is selected (table pointer), it is always represented at the first 4 output terminals of the DIP11A in binary coded format.
- Input DI17 "Start positioning" enables the travel job to the table position or interrupts it (in the event of "Controller inhibit" and "Enable" = "1" signal). When a new table position is selected, it is advisable to set input DI17 to "low" until it is certain that all the bits of the table pointer have been set!
- A "1" signal at output DO15 "Table position valid" indicates that the selected table position has been reached. This output is immediately reset when a new table position is selected. By additionally evaluating output DO16 "IPOS in position", it is also possible reliably to detect when the selected table position is exited, even when the controller is deactivated ("Controller inhibit" =  $"0"$ ).
- The drive is moved away from a hardware limit switch with which it comes into contact by means of a "1" signal at the "RESET" input (DI02).

#### **Settings:**

The detailed configuration of the inputs/outputs (see page 26) and the variables used in the program is documented in the remark section of the program source code.

The table positions must be written into the variables (H000 – H015) with the MX\_SHELL PC user interface, the hand-held terminal or via a bus system. This means the variables are stored in the non-volatile memory.

![](_page_26_Picture_17.jpeg)

![](_page_27_Picture_159.jpeg)

## **IPOS plus® Program**

The following program is an example of how the IPOS<sup>plus®</sup> program for the trolley of the storage and retrieval unit for high-bay warehouses might be structured.

As a rule, every system has its own peculiarities, so this does not deal with details such as teach-in or fine positioning. Instead, the sample program shows the basic structure of the IPOS<sup>plus®</sup> program needed to operate it with an external encoder.

![](_page_27_Picture_160.jpeg)

#### **Required parameter settings**

![](_page_27_Picture_7.jpeg)

#### **Flowchart**

![](_page_28_Figure_2.jpeg)

02079AEN

![](_page_28_Picture_4.jpeg)

#### **Program for operating IPOSplus® with the VISOLUX EDM120 absolute encoder**

Program source code (with remarks)

NUMER.: 1 D DENOM. 1  $UNIT:$  inc Program header **Program:** Table positioning **Exercise 2018** Remarks for rough description of function -The first 4 inputs of the optional DIP11A select the position using binary coding in the corresp. variables  $\varnothing$ -15 - Input  $DI17$  (X22:17) is used for enabling the selected travel command. File: Tab 100.mdx Author: SEW/AWT Date: 01.06.98 Modified: Ø1.06.98 Terminal wiring of inputs: -----------------X13:1 "Controller inhibit" | Hardware settings  $X13:2$  "Enable" X13:4 "Fault reset" (move LS clear) X13:5 "Limit switch CW" X13:6 "Limit switch CCW" X60:1;DI10 Variable pointer bit 2'0  $X6Ø:2; DI11$  $2'1$ X60:3;DI12  $2 \cdot 2$ X60:4;DI13  $2 \cdot 3$  $X6Ø:5$ ; $DI14$  (jog CW)  $X6Ø:6$ ; $DI15$  (jog CCW) X60:8;DI17 Start positioning Terminal wiring of outputs: - - - - - - - - - - - - - - -X10:3;DB00 Brake X10:4;DO01 Ready X61:1;DO10 Variable pointer bit 2'0  $X61:2;D011$  2 1 X61:3;D012 " 2'2  $X61:4;D013$  "2'3  $X61:5;D014$ **.** . . . X61:6;DO15 Table position reached X61:7;DO16 "IPOS in position" Variables used: --------------------- $H300 =$  Travel speed CW (1/10 rpm) Memory allocation  $H3Ø1 =$  " CCW  $H3Ø2 = Acceleration ramp CW (ms)$ H3Ø3 = Deceleration ramp CCW (linear) " H320 - H324 Auxiliary variables 

![](_page_29_Picture_4.jpeg)

# **Application Example of a Storage and Retrieval Unit <sup>9</sup>**

![](_page_30_Picture_242.jpeg)

![](_page_30_Picture_2.jpeg)

![](_page_31_Picture_133.jpeg)

Write selected table pointer to output terminals (DO10  $-$  DO13) without altering other outputs of the output variable (H480)

If  $DI17 = 1$ , then travel to position value of selected travel variable, else drive stop Reset "Table position selection valid" signal Revoke travel lock Travel to table position, until position is reached or  $D117 = 0$ Set "Table position selection valid" signal

Drive stop

![](_page_31_Picture_5.jpeg)

## <span id="page-32-0"></span>**10 Error Messages**

![](_page_32_Picture_220.jpeg)

![](_page_32_Picture_3.jpeg)

SEW-EURODRIVE right around the globe is your competent partner in matters of power transmission with manufacturing and assembly plants in most major industrial countries.

![](_page_33_Picture_3.jpeg)

![](_page_33_Picture_4.jpeg)

SEW-EURODRIVE GmbH & Co · P.O.Box 30 23 · D-76642 Bruchsal/Germany Tel. +49-7251-75-0 · Fax +49-7251-75-19 70 · Telex 7 822 391 http://www.SEW-EURODRIVE.com · sew@sew-eurodrive.com